# Sympa pour les nuls

Version 1.01 – 5 avril 2007

Plateforme d'installation : serveur Dell PE-1950 (x86\_64) Système : mandriva 2007.0 sympa : 5.3b.4

Auteur : Jean-Philippe Barrière [\(jp.barriere@enit.fr\)](mailto:jp.barriere@enit.fr)

# Sommaire

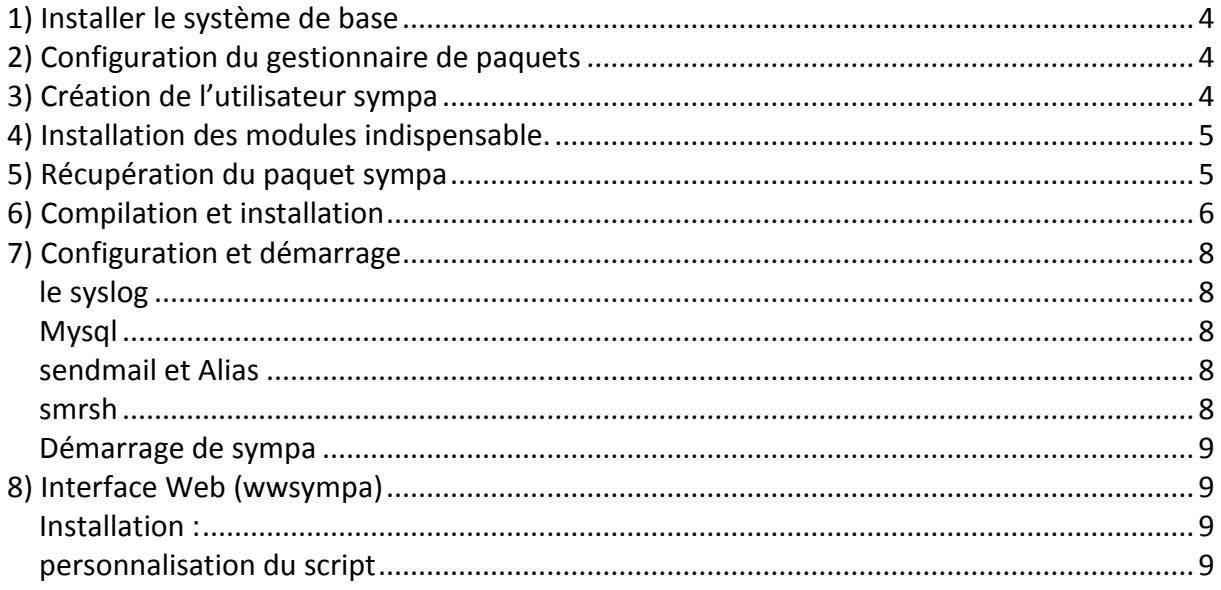

Ce tutoriel d'installation fonctionne également sur une Fedora Core 6 ou une débian. Lors de l'installation des paquetages requis ou optionnels, il se peut que sur ces systèmes certains soient prés-installés.

## **1) Installer le système de base**

Démarrer à partir du DVD, lancer une installation simple en désélectionnant les éléments qui ne nous sont pas utiles tels que office workstation, multimedia station.

# **2) Configuration du gestionnaire de paquets**

Supprimer la directive d'installation par le DVD avec la commande *urpmi.removemedia –a* Utiliser le site [http://easyurpmi.zarb.org](http://easyurpmi.zarb.org/) pour générer les lignes de configuration d'urpmi en sélectionnant le miroir le plus proche de vous.

Sur fédora, le gestionnaire de paquets va directement chercher les dernières versions, il n'y a rien à configurer.

Remplacer dans les lignes de commande l'instruction *urpmi* par *yum install*

Sur débian, remplacer *urpmi* par *apt-get install*

## **3) Création de l'utilisateur sympa**

Sympa nécessite d'être exécuté avec un utilisateur et un groupe spécifiques. Nous allons le créer ici :

```
groupadd sympa
adduser –g sympa –m sympa
```
-g simpa lie l'utilisateur sympa au groupe sympa -m force la création du répertoire home

## **4) Installation des modules indispensable.**

Sympa a besoin de nombreux modules sur le système, des services (apache web server, base de données mysql), des compilateurs (gcc), ou des modules complémentaires pour PERL (XML, suid …).

La liste d'instructions ci-dessous a pour but d'installer l'ensemble de ces modules. J'ai essayé d'être le plus large possible, il se peut donc que sur certains systèmes des éléments soient déjà installés, vous obtiendrez alors un message vous l'indiquant ou vous spécifiant que le module est à jour.

```
urpmi apache (selectionner prefork)
urpmi apache-mod_php
urpmi apache-mod_fastcgi
urpmi apache-mod_suexec
urpmi mysql (normal, inutile de sélectionner la version max)
urpmi php-mysql
urpmi sendmail
```
Nous n'aborderons pas ici la configuration du maileur et nous utiliserons sendmail, les 2 installations suivantes (m4 et sendmail-cf) lui sont spécifiques. Postfix peut très bien être utilisé.

```
urpmi m4
urpmi sendmail-cf
urpmi gcc
urpmi make
modules PERL
urpmi perl-Template-Toolkit
urpmi perl-XML-LibXML
urpmi perl-suid
urpmi perl-DB_File
urpmi perl-FCGI
urpmi perl-CGI-FAST
```
## **5) Récupération du paquet sympa**

aller sur le site de sympa [\(http://www.sympa.org\)](http://www.sympa.org/) pour obtenir la derniere version, puis télécharger-le sur votre machine :

```
wget http://www.sympa.org/distribution/sympa-5.3b.4.tar.gz
tar –xvzf sympa-5.3b.4.tar.gz
cd sympa-5.3b.4
```
# **6) Compilation et installation**

Lancer la configuration automatique de la compilation en tapant *./configure* Puis compiler le logiciel avec *make*

À ce stade, make va tester les dépendances des modules PERL et installer automatiquement les modules manquants. Pour cela, il va falloir configurer le module CPAN chargé de télécharger et installer ces modules. Accepter simplement les paramètres par défaut (éventuellement, spécifier le poxy) et choissir le miroir le plus proche de vous.

La compilation se passe en deux temps, les modules requis et les modules optionnels.

Pour les modules requis, accepter systématiquement les installations des modules principaux et de leurs modules dépendants. Essayer de suivre l'installation afin de vérifier que tous les tests sont OK et qu'elles ne sont pas refusées.

Pour les modules optionnels, accepter ceux dont vous avez besoin CGI::Fast est recommandé pour l'exécution de l'interface web, ajoutez LDAP si vous planifiez une interaction avec un annuaire.

Si un module refuse de s'installer, (test::warn bloque sur mandriva) essayee de l'installer à la main. Suivre les dépendances (test::warn nécessite module1 qui nécessite module2) et les installer à l'envers (installer module2 puis module1 et enfin test::warn). Exemple pour test::warn

```
perl –MCPAN –e shell
cpan> install Module::Build
cpan> install Array::Compare
cpan> install Test::Warn
cpan> quit
```
Pour vérifier que tout s'est bien passé, relançons *make*. Tous les modules requis doivent avoir le statut OK comme ici.

```
******* Check perl for SYMPA ********
Checking for PERL version:
-----------------------------
your version of perl is OK (5.008008 \gt = 5.005)Checking for REQUIRED modules:
------------------------------------------
perl module from CPAN STATUS
----------- --------- ------
Archive: Zip Archive-Zip OK (1.18 >1.05)CGI CGI C \times (3.27) > = 2.52Crypt::CipherSaber CipherSaber OK (1.00 >= 0.50)
DBD::mysql Msql-Mysql-modulesOK (3.0006 >= 2.0407)
DBI DBI OK (1.52 \ge 1.06)DB File DB FILE OK (1.814 > = 1.75)
Digest::MD5 Digest-MD5 OK (2.36 >= 2.00)
Encode \qquad \qquad Encode \qquad \qquad OK (2.12 \qquad \qquad \geq 1.0)
FCGI OK (0.67 > = 0.67)File::Spec File-Spec OK (3.12 > = 0.8)IO::Scalar IO-stringy OK (2.110 >= 1.0)
```
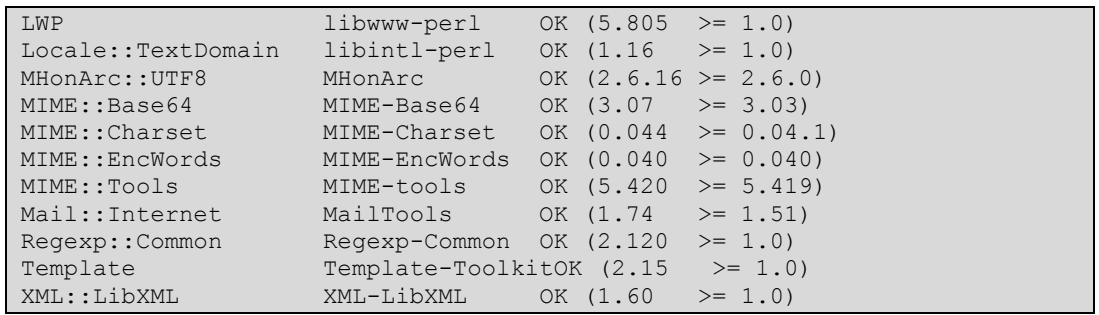

Si ce n'est pas le cas, essayez de réinstaller ce module à la main comme ci-dessus avec la commande *perl –MCPAN –e shell*.

Pour finaliser l'installation et copier les fichiers où il le faut, taper *make install* Accepter les paramètres et chemins par défaut.

syslog : vérifier avec une autre console dans le fichier /etc/syslog.conf si vous utilisez ou pas LOCAL1, sur mandriva il l'est par explanation. Chercher un LOCAL libre (LOCAL2 pour moi) et le renseigner.

logwwsympa, mettre le même que précédemment afin de grouper les logs.

listmaster : indiquez votre mail (ou celui de la personne qui va administrer les listes)

accepter les paramètres par défaut des 2 éléments suivants.

langue fr (ou autre, c'est votre choix !)

bouce : défaut

MTA : votre MTA, sendmail ou postfix, sendmail est proposé par défaut, c'est celui que nous avons installé plus haut ça tombe bien.

Choisir les options par défaut pour les entrées suivantes jusqu'aux paramètre de base de données.

db\_type : mysql db\_name : sympa db\_host : localhost db\_user : root db\_password : pass

Pour plus de sécurité on peut créer un utilisateur de DB spécifique qui n'aura les droits que sur la base sympa. Ici je considère que cette installation de mysql est dédiée à sympa.

use fast-cgi 1 url : (donner l'url d'accès à l'interface web sympa, <http://machine.domaine.fr/sympa> en général)

le reste des paramètres est à accepter par défaut.

L'installation est terminée, il reste maintenant à configurer les divers éléments (serveur web, bases de données) et a démarrer les services.

# **7) Configuration et démarrage**

## *le syslog*

éditer (avec vi ou votre éditeur favori) le fichier /etc/syslog.conf et ajouter à la fin

# sympa logging facility local2.\* //war/log/sympa

relancer syslog avec la commande */etc/init.d/syslog restart*

## *Mysql*

- démarrer mysql : */etc/init.d/mysql start*

- créer le mot de passe de root : *mysqladmin –u root password motdepasse*

- créer la base de donnée : *mysqladmin –u root create sympa –p* (le mot de passe vous est demandé)

### *sendmail et Alias*

Configurer votre mailer pour qu'il indexe un deuxième fichier d'alias spécifique à sympa. vérifiez les différents paramètres de /etc/mail/sendmail.mc pour l'adapter à votre site et générer le fichier de configuration de sendmail avec la commande

m4 /etc/mail/sendmail.mc >/etc/mail/sendmail.cf

Coller dans le fichier d'alias de sympa les informations d'aliases nécessaires au fonctionnement des listes qui sont indiquées dans le fichier /root/sympa-5.3b.4/INSTALL paragraphe 4 (mail aliases setup). Enregistrez et tapez la commande *newaliases* pour régénérer les tables.

démarrer sendmail avec la commande */etc/init.d/sendmail start*

### *smrsh*

Sendmail a besoin de démarrer les scripts queue et bouncequeue de sympa. Pour cela il faut déclarer que ces deux scripts sont digne de confiance en créant un lian dans le dossier/etc/smrsh

cd /etc/smrsh

ln –sv /home/sympa/bin/queue queue

```
lv –sv /home/sympa/bin/bouncequeue bouncequeue
```
#### *Démarrage de sympa*

A ce stade sympa doit démarrer. Tapez la commande */etc/init.d/sympa start*

Vous devez obtenir un lot d'erreurs « DBD::mysql dofailed ». C'est normal, sympa a détecté que les tables n'existaient pas dans la base et les a créées.

pour s'assurer qu'il n'y ait plus d'erreur, arrêter et relancer sympa avec la commande */etc/init.d/sympa restart*. il ne plus y avoir que des OK

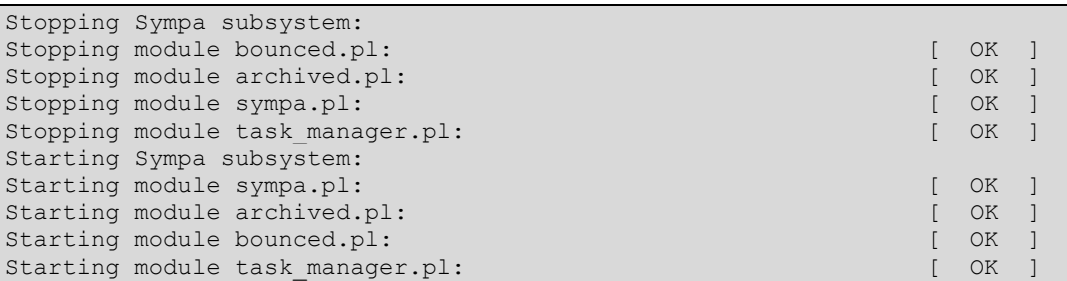

Si vous avez un message d'erreur du type « failed to setlocale (fr\_FR) » corriger le problème avec la commande *urpmi locales-fr* et relancer sympa. L'erreur doit avoir disparu. Si vous avez besoin d'autres locales, installez-les par le même biais (ex : pour l'espagnol, *urpmi locales-es*)

## **8) Interface Web (wwsympa)**

#### *Installation :*

```
cd /var/www
cp –r /root/sympa-5.3b.4/wwsympa .
chown apache. wwsympa
cd wwsympa
chmod +sx wwsympa.fcgi
```
### *personnalisation du script*

Vérifier l'emplacement de perl (normalement /usr/bin/perl) avec la commande 'which perl'. Editer le script wwsympa.fcgi avec un vi ou votre éditeur favori et effectuez les changements suivants :

```
ligne 1 : remplacer #!--PERL-- --OPTION-- par #!/usr/bin/perl –U
Utiliser le chemin retourné par la commande which s'il est différent.
ligne 32, 41, 61 et 62 remplacer --LIBDIR-- par /home/sympa/bin
ligne 73 remplacer --WWSCONFIG-- par /etc/wwsympa.conf
ligne 74 remplacer --CONFIG-- par /etc/sympa.conf
```
Enregistrer vos modifications. Editer le fichier /etc/httpd/conf/httpd.conf et ajouter à la fin

```
#---------------------------
# sympa web server
ScriptAlias /sympa /var/www/wwsympa/wwsympa.fcgi
```
sauvegarder. Copier les contenus statiques de sympa (normalement un alias web est prevu mais cela ne fonctionne pas avec la mandriva)

```
cd /var/www/html
cp -r /home/sympa/static_content static-sympa
```
Lancer apache avec la commande */etc/init.d/apache start*

Dans un navigateur, lancer l'url *http://<ip\_du\_sympa>/sympa*

Vous devez obtenir l'interface administrateur Web de sympa.

Il ne reste plus qu'à configurer des listes…